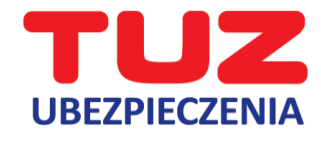

## **INSTRUKCJA JAK AKTYWOWAĆ E-VOUCHER**

1. Użytkownik wpisuje otrzymany kod eVouchera na stroni[e https://evoucher.pluxee.pl/](https://evoucher.pluxee.pl/) i klika "Wybierz **eVoucher**".

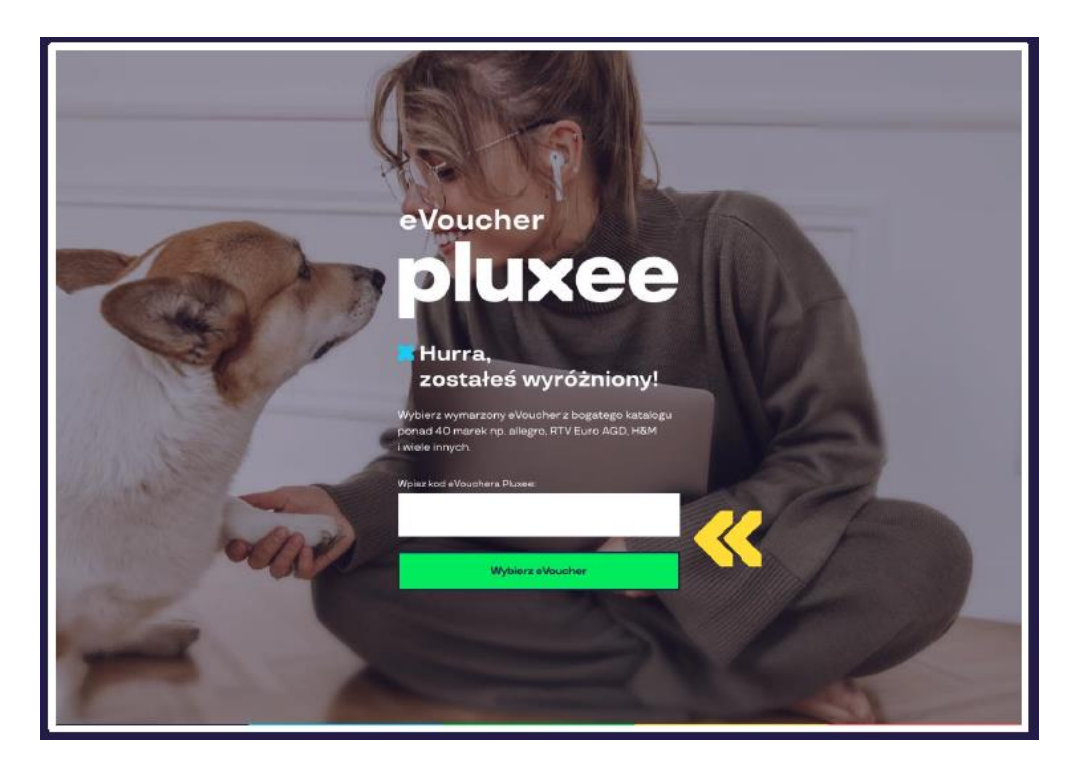

2. Następnie otwiera katalog eVoucherów i wybiera spośród ponad 40 sieci handlowych, gdzie chce zrealizować kod. Istnieje możliwość wyszukania sklepu po marce.

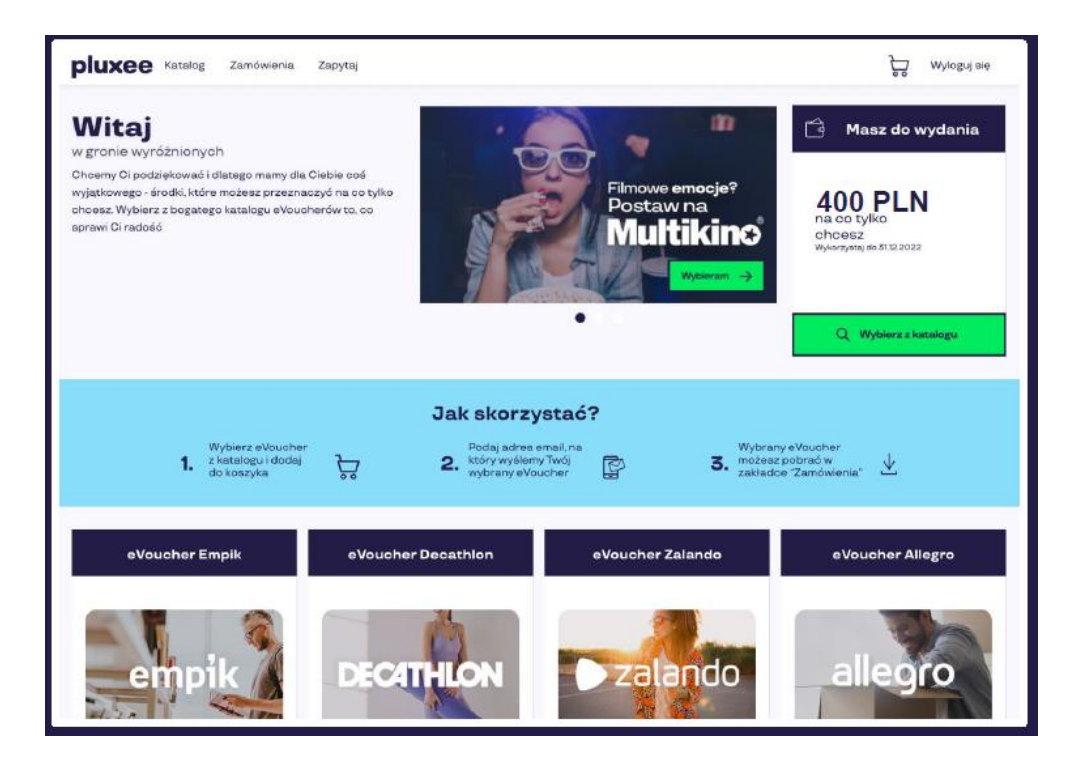

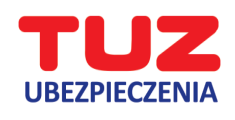

3. Po wyborze marki eVouchera wskazuje jego wartość i ile sztuk zamawia. Następnie dodaje eVouchery do koszyka.

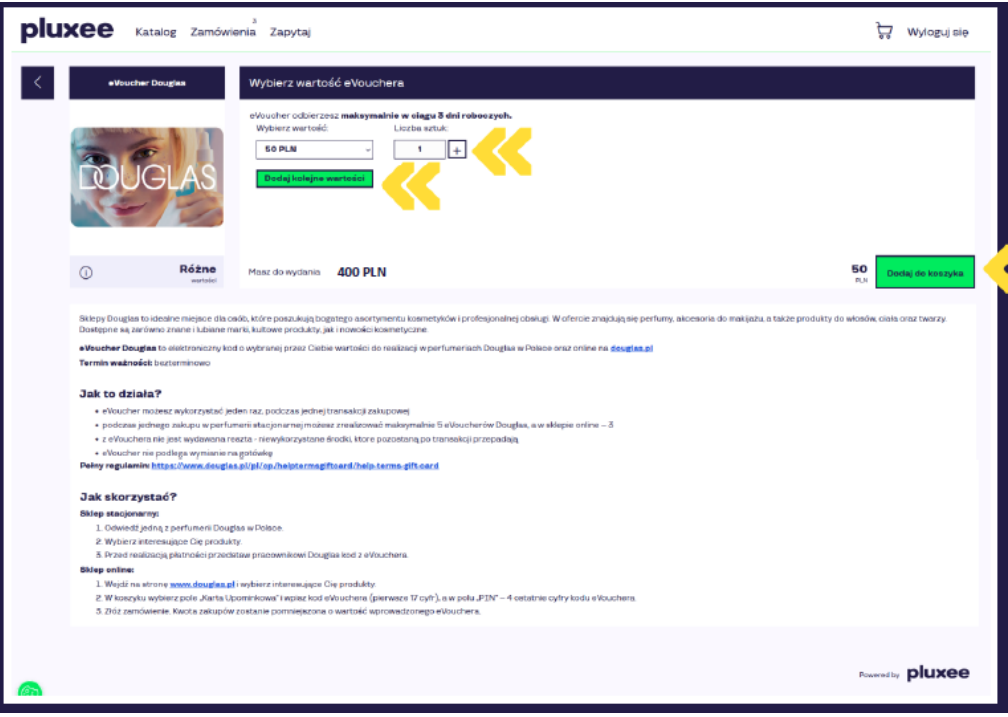

4. Następnie przechodzi do koszyka i realizuje swoje zamówienie.

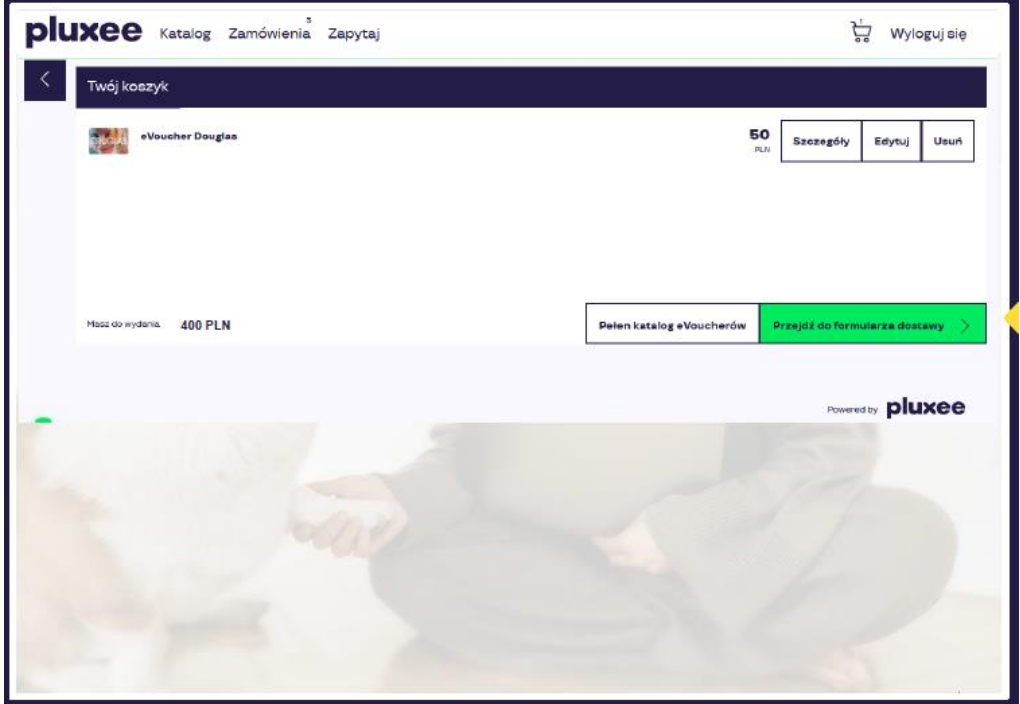

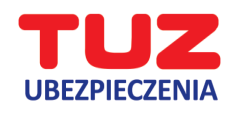

5. W formularzu dostawy wpisuje swój adres email, wyraża odpowiednie zgody i zamawia.

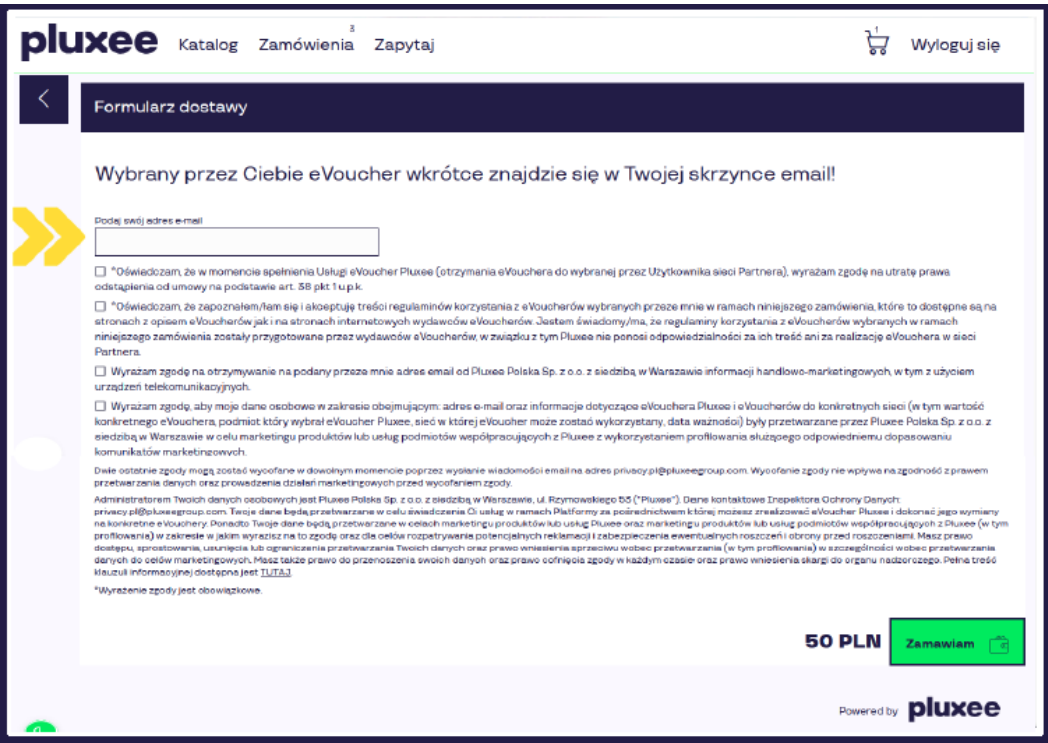

6. Wybrany eVoucher wysłany zostanie na wskazany adres email oraz będzie możliwy do pobrania w zakładce "zamówienia".

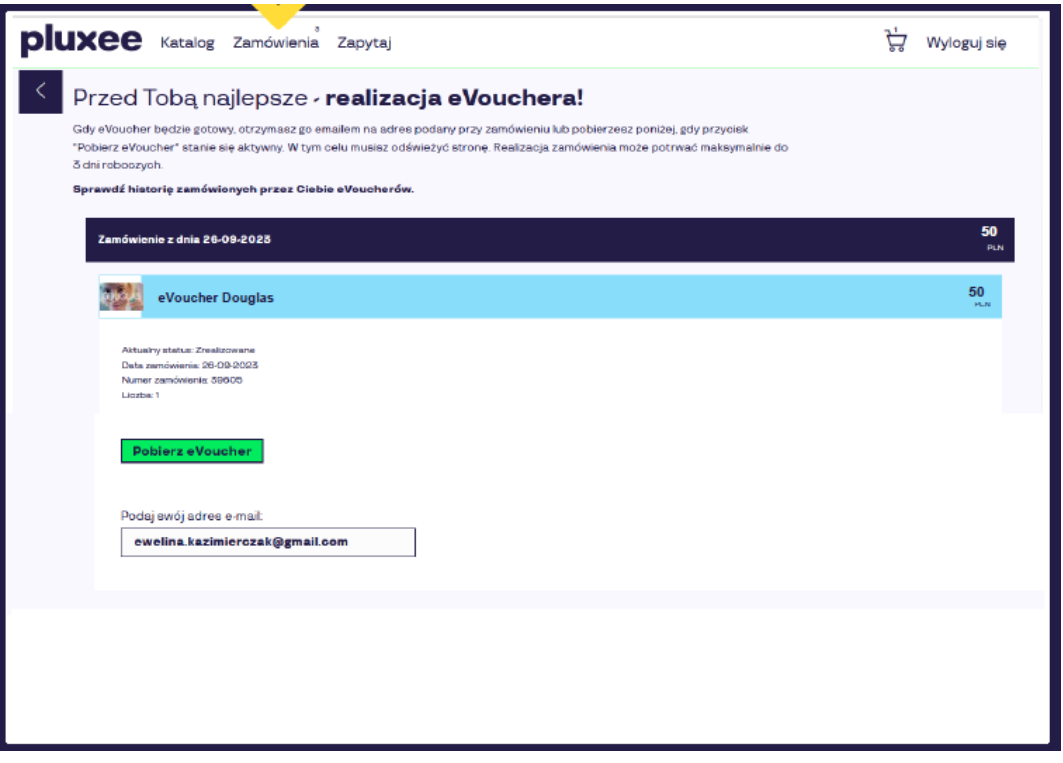

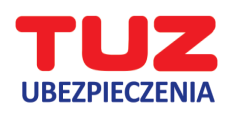

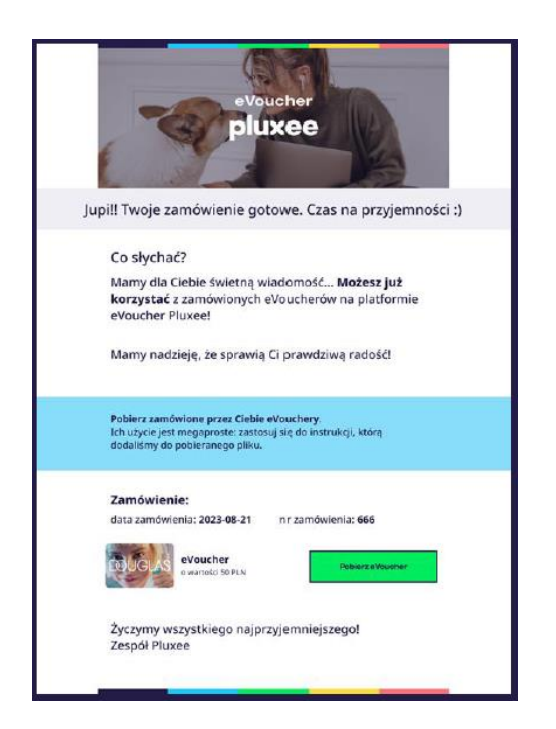

## **Email z eVoucherem Przykład eVouchera w PDF**

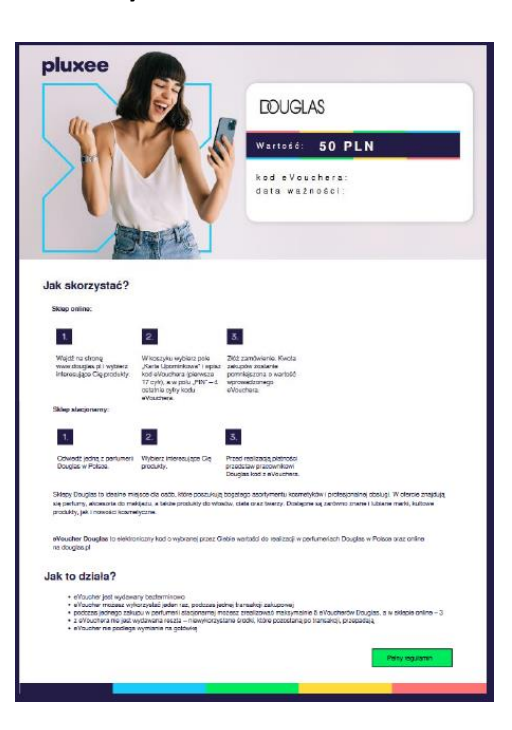